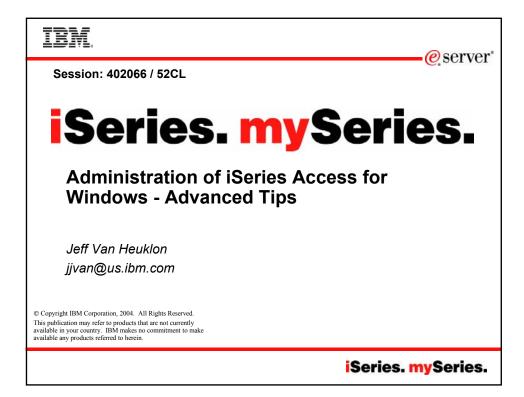

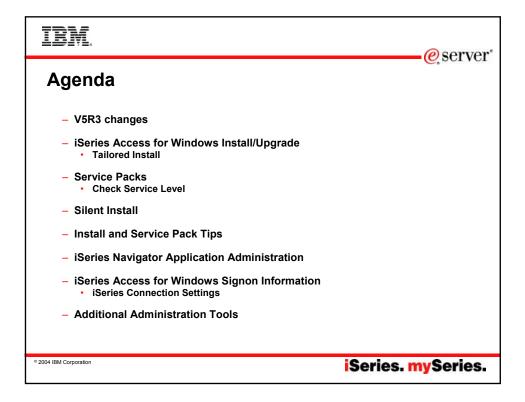

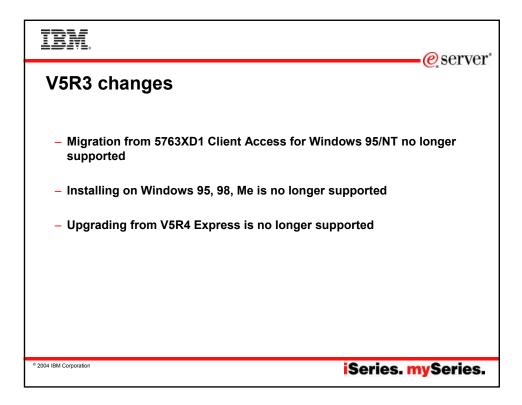

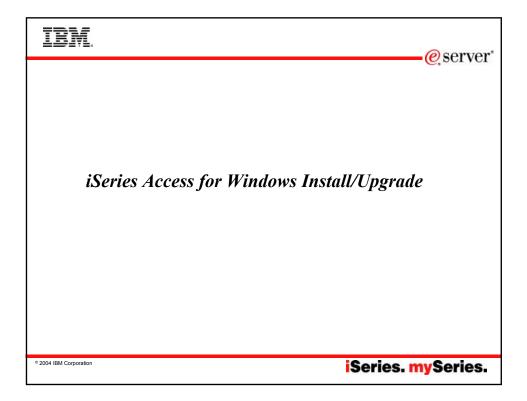

| IBM.<br>@server                                                                                                    |
|----------------------------------------------------------------------------------------------------|
| iSeries Access for Windows Install/Upgrade<br>Media Types                                                                                                    |
| <ul> <li>iSeries licensed program 5722XE1 V5R1M0, V5R2M0, V5R3M0</li> </ul>                                                                                           |
| <ul> <li>Install image placed in \QIBM\ProdData\CA400\Express\Install\Image<br/>(or \QIBM\ProdData\Access\Windows\Install\Image in V5R2 via symbolic link)</li> </ul> |
| <ul> <li>Installable via IBM iSeries Support for Windows Network Neighborhood<br/>(iSeries NetServer)</li> </ul>                                                      |
| Useful for automatic upgrade and maintenance of a network of clients                                                                                                  |
|                                                                                                    |
|                                                                                                    |
| <sup>•</sup> 2004 IBM Corporation iSeries. mySeries.                                                                                                    |

| IBM.<br>@server*                                                                                                    |
|----------------------------------------------------------------------------------------------------|
| iSeries Access for Windows Install/Upgrade<br>Tailored Install<br>– Limit components available for end-users to install                                                         |
| - Tailored Install GUI - looks like Custom Install                                                                                                    |
| <ul> <li>cwbinimg.bat from original installation image</li> <li>Creates a tailored image based on a subset of the original image into the specified target directory</li> </ul> |
| Omit components that you do not want in your tailored image                                                                                                    |
| <ul> <li>Component prerequisites and dependencies are enforced to ensure that a<br/>valid installable image is created</li> </ul>                                               |
| • 2004 IBM Corporation iSeries. mySeries.                                                                                                    |

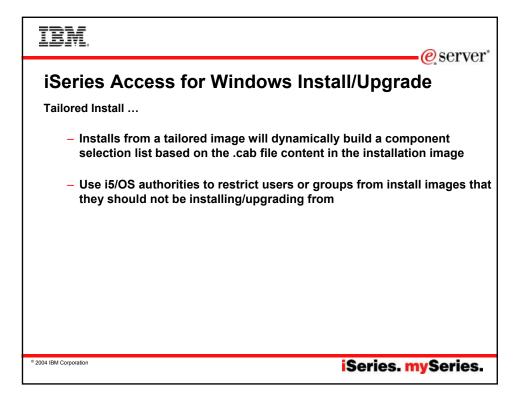

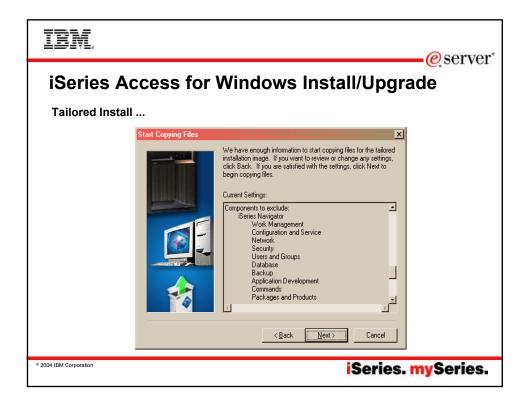

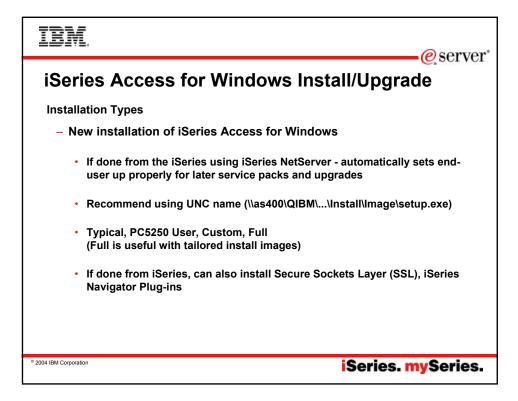

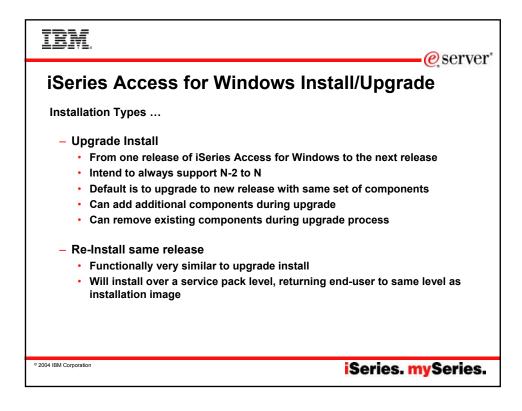

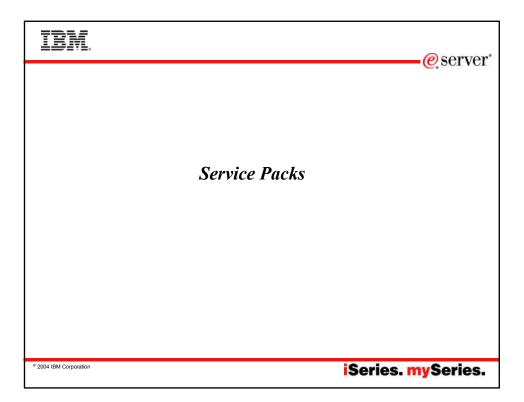

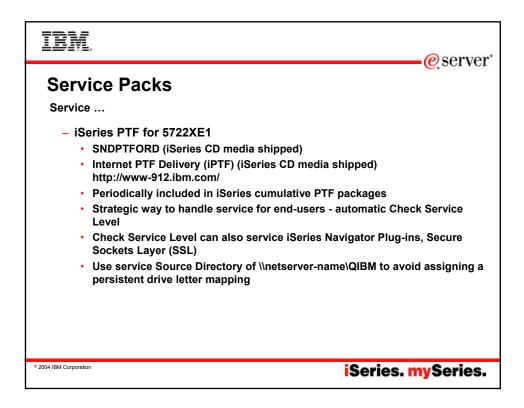

|                                   | o corvor               |
|-----------------------------------|------------------------|
| Service                           | <mark>@</mark> server⁺ |
| © 2004 IBM Corporation Series. my | Series.                |

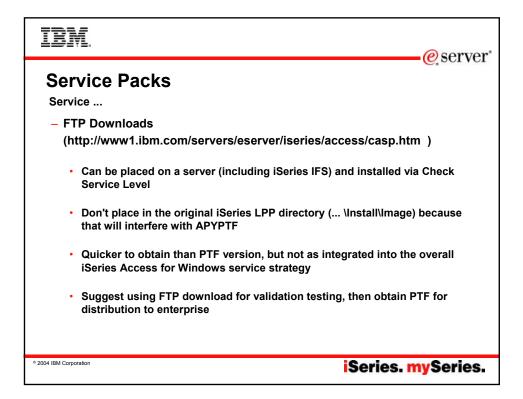

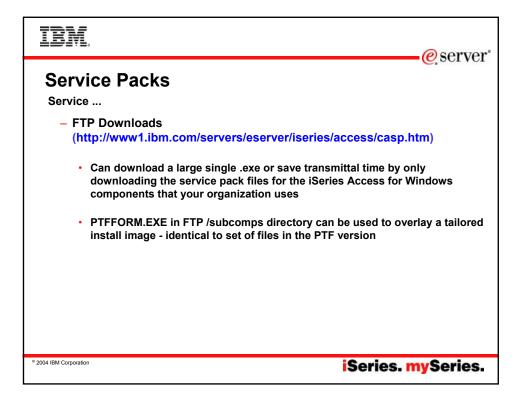

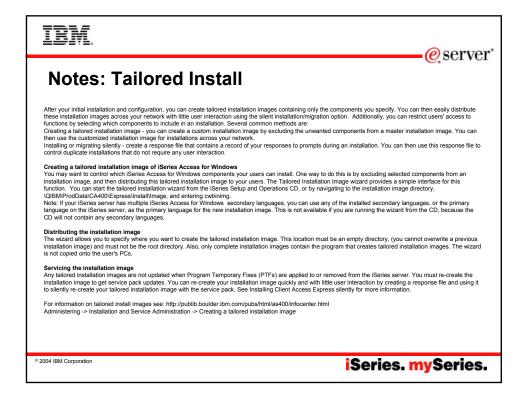

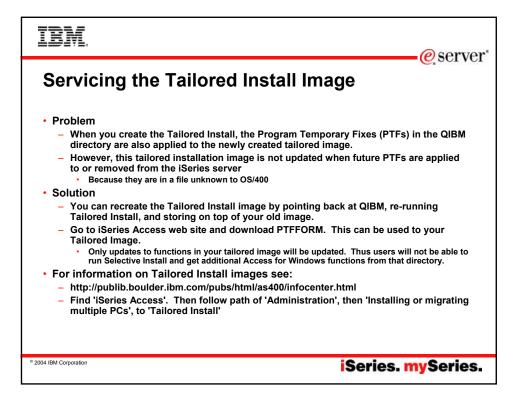

| IBM.                                            | erver"                                                                                                    |  |  |  |
|-------------------------------------------------|----------------------------------------------------------------------------------------------------|--|--|--|
| Use PTFFORM to add new Service Pack to Tailored |                                                                                                    |  |  |  |
|                                                 | //tp.software.abm.com/as400/products/clientaccess/win32/v5r2m0/servicepack/si08894/tailore = Microsoft Internet Explor<br>fdt Vew Favorites Tools Help                                                                                                    |  |  |  |
|                                                 | ເ··→·Gu @ Stearch B_Folders @ Bit Bit X ພາ III-                                                                                                    |  |  |  |
| PTFFORM only                                    | Customin 3 daters f ftp://ftp.software.km.com/as400/products/clentaccess/wir02/v5r2m0/servicepack/s00094/talored/                                                                                                    |  |  |  |
| puts in fixes                                   |                                                                                                    |  |  |  |
| for code that is                                | software.ibm.com/as400/products/clientaccess/win32/v5r2m0/servicepack/si08894/ - Microsoft Internet                                                                                                    |  |  |  |
| contained in                                    | View Favorites Tools Help                                                                                                    |  |  |  |
| image                                           | ⇔ • أت ا @ Search كَ Folders الله الله الله الله الله الله الله الل                                                                                                    |  |  |  |
| <ul> <li> <ul> <li></li></ul></li></ul>         | subornps       Bloret       Downloads.txt READMESP, SID8894.EXE         • To see service packs for every release, refer to <u>Cancher Pack History for All Releases</u> .         • For problems downloading a service pack (click here:<br>Operations Concile users: Known problems with Operations Concile and Windows Spoel Service Pack do<br>Concel users: Known problems with Operations Concele and Windows Spoel Service Pack do<br>Concele users: Known problems with Operations Concele and Windows Spoel Service Pack do<br>Concele users: Known problems with Operations Concele and Windows Spoel Service Pack do<br>Concele users: Known problems with Operations Concele and Windows Spoel Service Pack do<br>Concele users: Known problems with Operations Concele and Windows Spoel Service Pack do<br>Conceles users: Known problems with Operations Concele and Windows Spoel Service Pack do<br>Conceles users: Known problems with Operations Concele and Windows Spoel Service Pack do<br>Conceles users: Known problems with Operations Conceles and Windows Spoel Service Pack do<br>Service Pack         VSR2MO       Slobesdd       Refer to<br>Benore: Notes         VSR2MO       Slobesdd       Refer to<br>Benore: Notes         VSR2MO       Slobesdd       Refer to<br>Benore: Notes         VSR2MO       Slobesdd       Refer to<br>Benore: Notes         VSR2MO       Slobesdd       Refer to<br>Benore: Notes         VSR2MO       Slobesdd       Refer to<br>Benore: Notes |  |  |  |
|                                                 | www.iom.com/eserver/isenes/access                                                                                                    |  |  |  |
| © 2004 IBM Corporation                          | iSeries. mySeries.                                                                                                    |  |  |  |

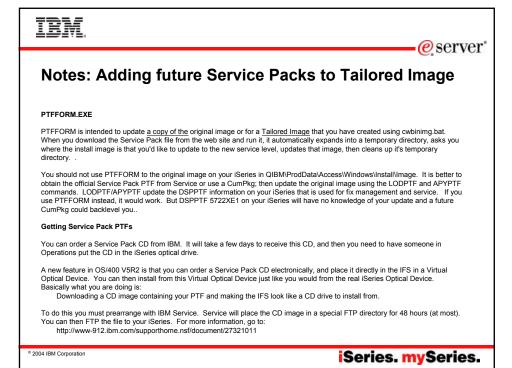

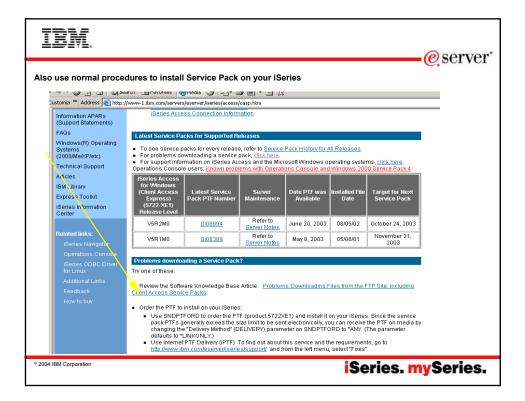

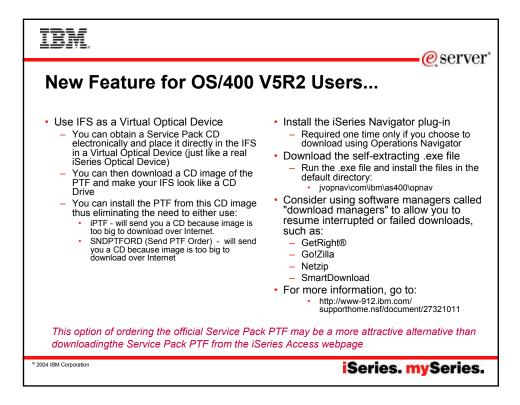

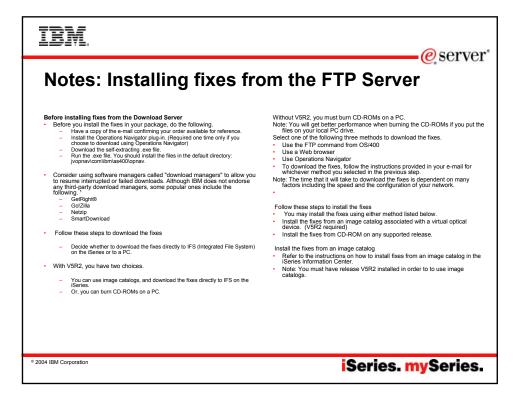

| IBM.                   | e server           |
|------------------------|--------------------|
|                        |                    |
|                        |                    |
|                        |                    |
| Silent Insta           | ll                 |
|                        |                    |
|                        |                    |
|                        |                    |
|                        |                    |
| © 2004 IBM Corporation | iSeries. mySeries. |

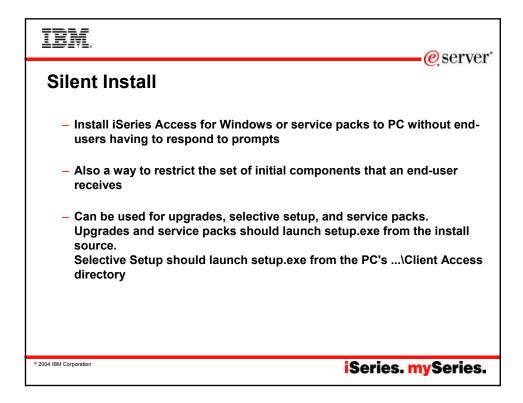

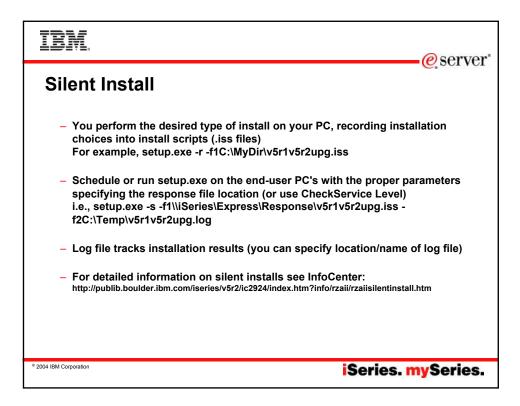

| IBM.<br>@server*                                                                                                    |
|----------------------------------------------------------------------------------------------------|
| Silent Install                                                                                                    |
| <ul> <li>Silent Install indicator</li> <li>Appears in task tray on end-user's PC during silent install</li> <li>Silent install failure leaves indicator active, double-clicking indicator shows failure point</li> </ul> |
| Geries Access for Windows Silent Install S105853     □ ▼                                                                                                    |
| iSeries Navigator Base Support: Copying files                                                                                                    |
| Silent Install 46% Complete                                                                                                    |
| • 2004 IBM Corporation iSeries. mySeries.                                                                                                    |

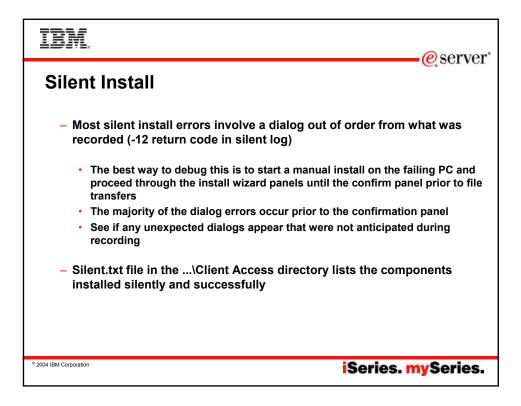

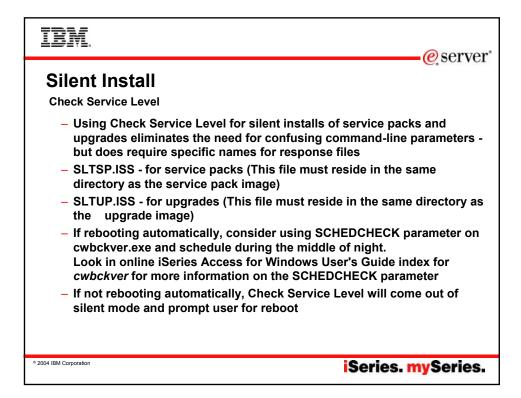

| IBM.                     | eserver*    |
|--------------------------|-------------|
| Silent Install           |             |
| Client Access Properties |             |
| ° 2004 IBM Corporation   | . mySeries. |

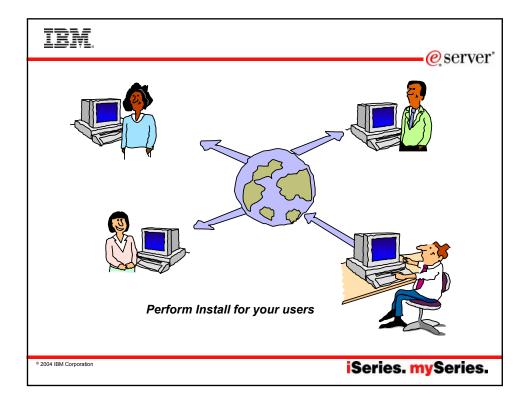

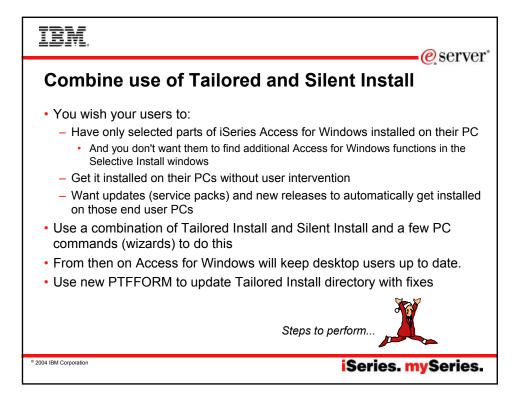

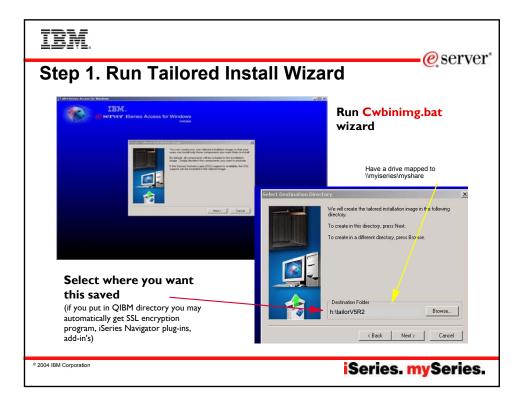

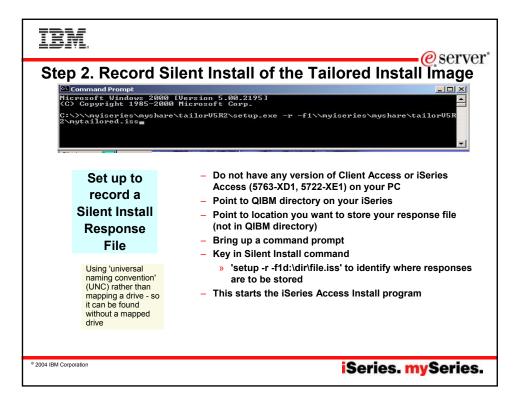

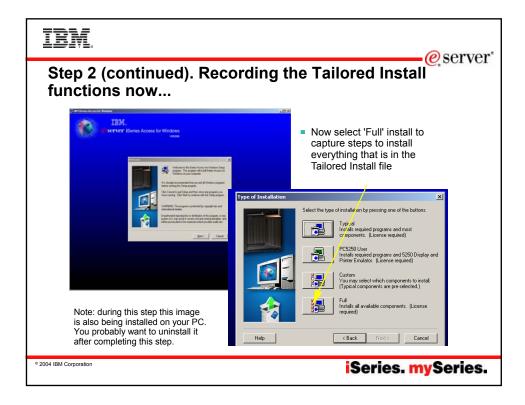

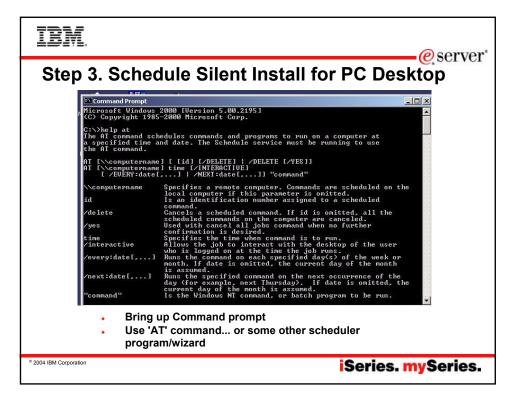

| IBM.                                                                   | @server*                                                                                                    |
|------------------------------------------------------------------------|----------------------------------------------------------------------------------------------------|
| STEP<br>Command Prompt<br>Microsoft Windows 20<br>(C) Copyright 1985-2 | O Server* nued) Add this to 'AT' under the Command                                                                                                    |
| Schedule the<br>Silent Install<br>for end<br>user's<br>desktop         | <pre>Microsoft Windows 2000 [Uersion 5.00.2195]<br/>(C) Copyright 1985-2000 Microsoft Gorp.<br/>C:&gt;&gt;&gt;&gt;&gt;&gt;&gt;&gt;&gt;&gt;&gt;&gt;&gt;&gt;&gt;&gt;&gt;&gt;&gt;&gt;&gt;&gt;&gt;&gt;&gt;&gt;&gt;&gt;&gt;&gt;&gt;&gt;&gt;&gt;&gt;&gt;</pre> |
| © 2004 IBM Corporation                                                 | iSeries. mySeries.                                                                                                    |

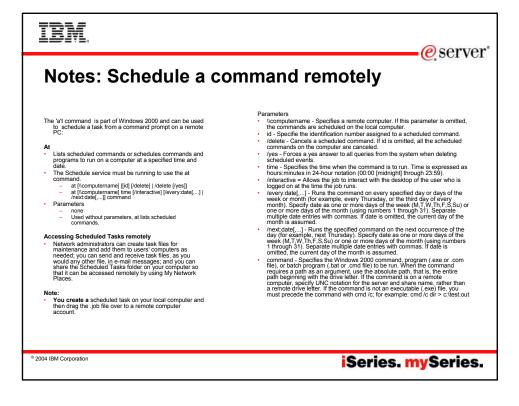

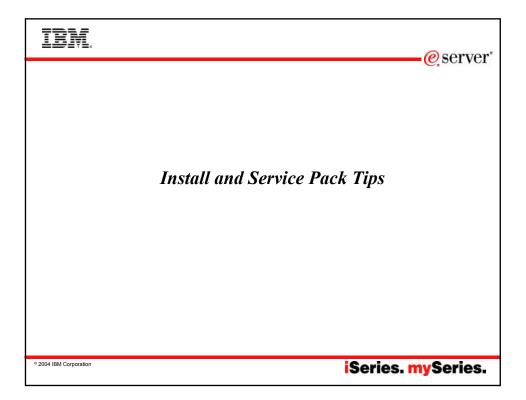

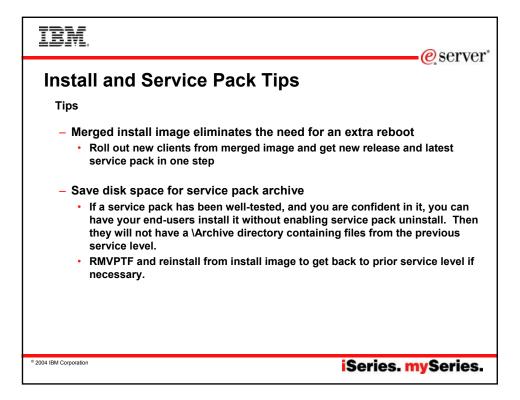

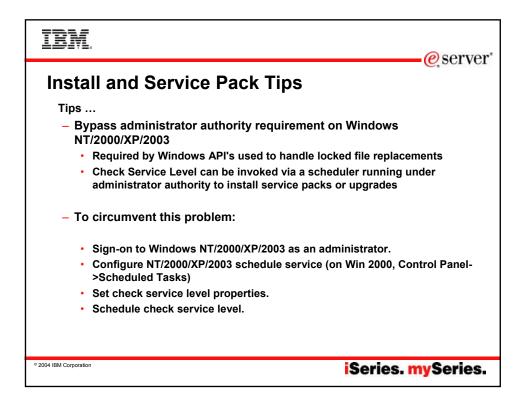

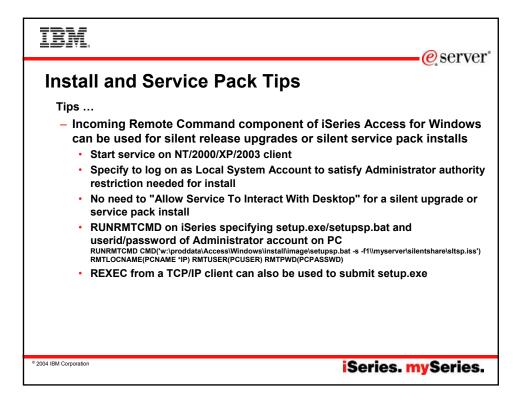

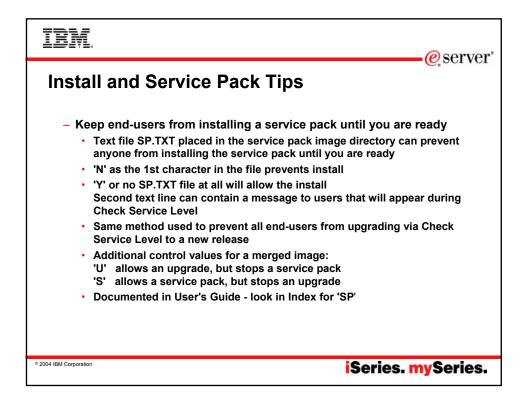

| IBM                    |                                                                                                    | eserver* |
|------------------------|----------------------------------------------------------------------------------------------------|----------|
| Install                | and Service Pack Tips                                                                                                    |          |
| have a                 | s Netserver Guest user profile - for users that normally<br>access to this iSeries - but that you would like to have in<br>the packs                                                                                                    |          |
|                        | Fibre     NetServer Advanced Next Stat - Commondenver     ?     X       IBM Series Support for Windows Network Neighborhood     Images     Images     Images       Coded character set ID:     0 - Use Series NetServer CCSID     Browse       Ide time-out for inactive sessions     6000     seconds       Image: Disconnect sessions:     6000     seconds       Image: Disconnect dessions:     6000     seconds |          |
| © 2004 IBM Corporation | iSeries. m                                                                                                    | ySeries. |

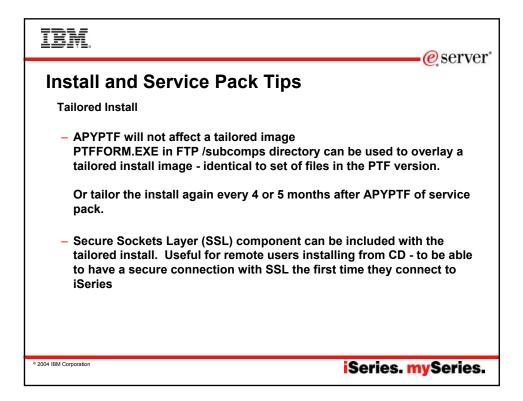

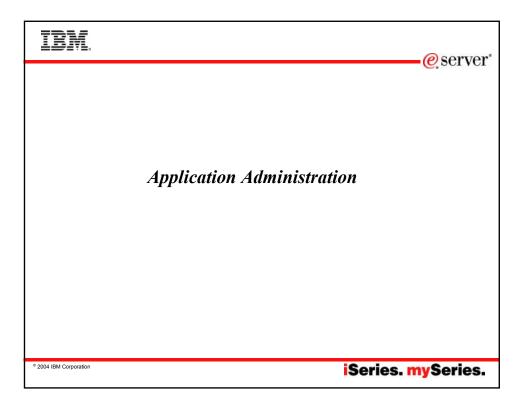

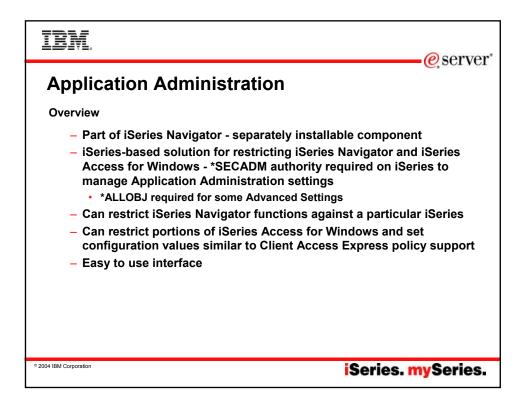

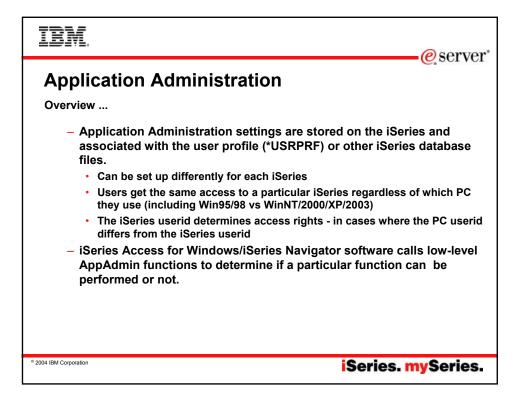

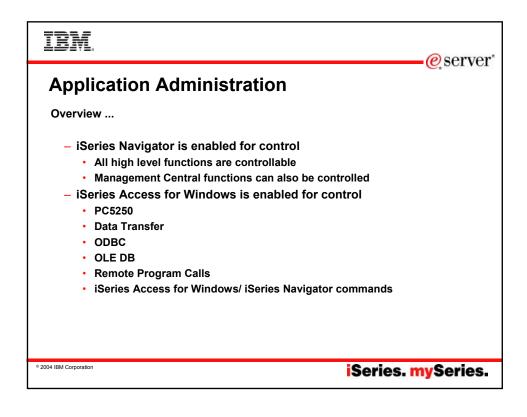

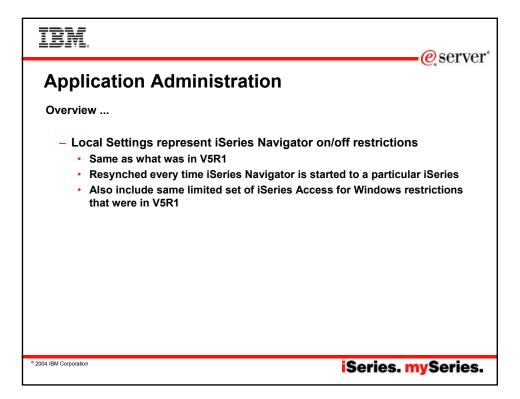

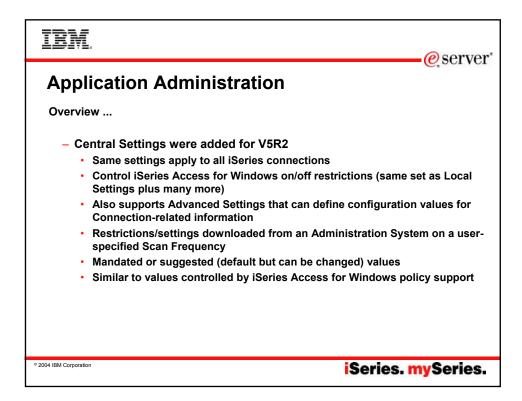

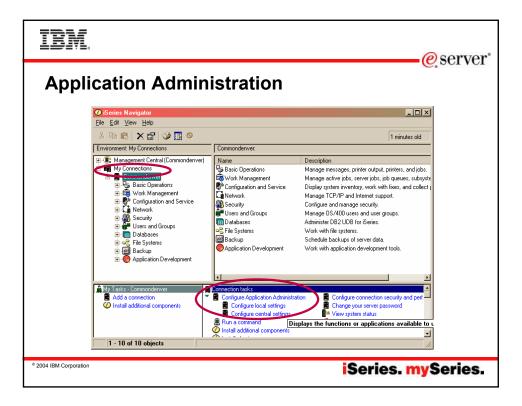

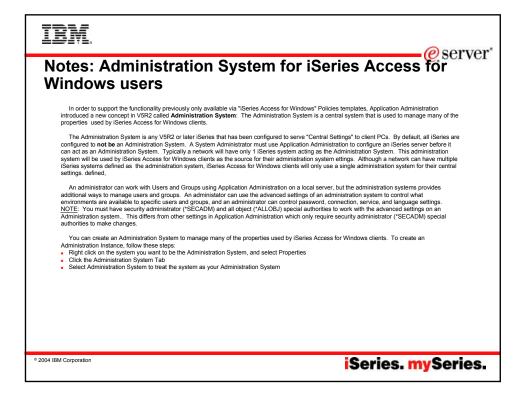

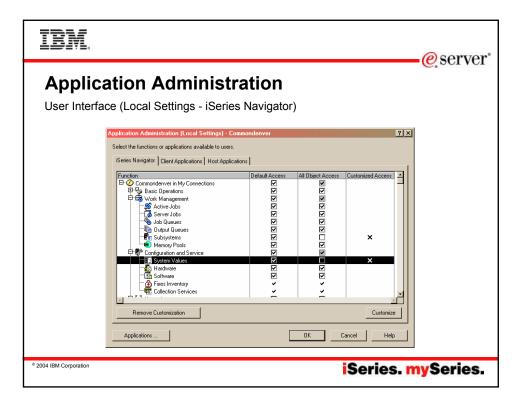

| IBM.                                                                              |                                                                                                    | -@server  |  |
|-----------------------------------------------------------------------------------|----------------------------------------------------------------------------------------------------|-----------|--|
| Application Administration<br>User Interface (Local Settings - iSeries Navigator) |                                                                                                    |           |  |
|                                                                                   | Customize Access (Local Settings) - Commondenver     ? ×       Function:<br>Product:<br>Function description:     System Values<br>Commondenver in My Connections<br>Provides support to work with system values.       Access:<br>Users with all object system privilege       Customized access for users and groups       Users and groups:<br>B: All Users<br>B: All Users<br>B: All Users Not in a Group       Remove C-<br>Remove C-<br>Remove Customization       DK       Cancel |           |  |
| © 2004 IBM Corporation                                                            | iSeries. r                                                                                                    | nySeries. |  |

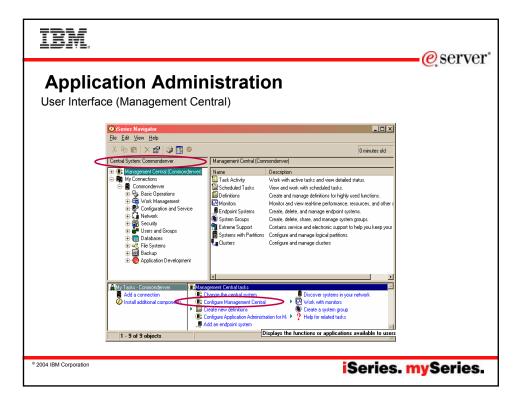

| IBM                                                               |                                                          |                |                   |                   | -@server                                                                                                    |
|-------------------------------------------------------------------|----------------------------------------------------------|----------------|-------------------|-------------------|----------------------------------------------------------------------------------------------------|
| Application Administration<br>User Interface (Management Central) |                                                          |                |                   |                   |                                                                                                    |
|                                                                   | Application Administration - Commondenver                |                |                   | ?×                |                                                                                                    |
|                                                                   | Select the functions or applications available to users. |                |                   |                   |                                                                                                    |
|                                                                   | iSeries Navigator                                        |                |                   | 1                 |                                                                                                    |
|                                                                   | Function                                                 | Default Access | All Object Access | Customized Access |                                                                                                    |
|                                                                   | Minventory                                               |                |                   | ×                 |                                                                                                    |
|                                                                   | - 🖳 Commands                                             | N N            |                   | ×                 |                                                                                                    |
|                                                                   | Packages and Products                                    |                |                   | ×                 |                                                                                                    |
|                                                                   | System Values                                            | হারহারের       |                   | ×                 |                                                                                                    |
|                                                                   | Monitors                                                 | N              |                   | ×                 |                                                                                                    |
|                                                                   | Extreme Support                                          |                |                   | 1                 |                                                                                                    |
|                                                                   |                                                          |                |                   |                   |                                                                                                    |
|                                                                   |                                                          |                |                   |                   |                                                                                                    |
|                                                                   |                                                          |                |                   | ~                 |                                                                                                    |
|                                                                   | 4                                                        |                |                   |                   |                                                                                                    |
|                                                                   | Remove Customization                                     |                |                   | Customize         |                                                                                                    |
|                                                                   | Applications                                             |                | ок 1 с            | Cancel Help       |                                                                                                    |
|                                                                   |                                                          | _              |                   |                   |                                                                                                    |
|                                                                   |                                                          |                |                   |                   |                                                                                                    |
| © 2004 IBM Corporation                                            |                                                          |                |                   | Series.           | nySeries.                                                                                                    |
|                                                                   |                                                          |                |                   |                   | and states of the states of the states of th |

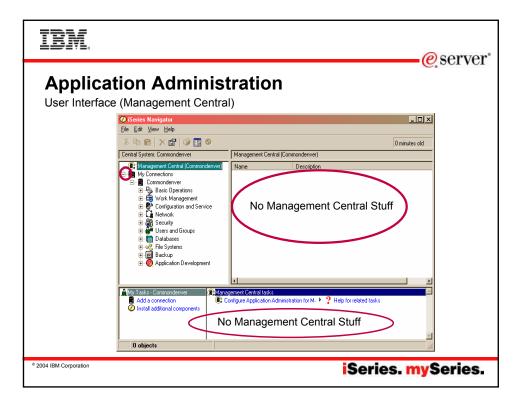

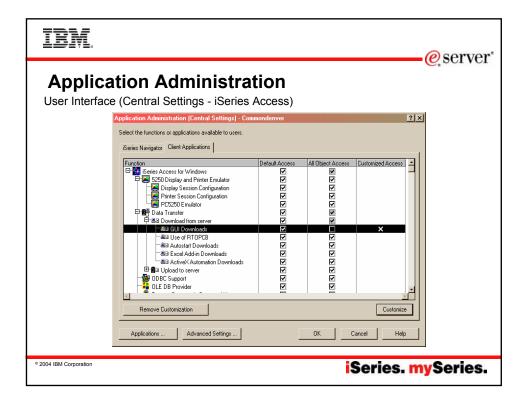

| IBM.                                                                                                    | eserver*    |
|----------------------------------------------------------------------------------------------------|-------------|
| Application Administration                                                                                                    |             |
| User Interface (Central Settings - iSeries Access)                                                                                                    |             |
|                                                                                                    |             |
| Policy Restriction                                                                                                    |             |
| CWBAD1003 - iSeries Navigator Application<br>Administration settings prevent Data Transfer (GUI<br>Downloading) from running or completing. To<br>change this restriction, see your administrator. |             |
| OK     Details     History Log                                                                                                    |             |
|                                                                                                    |             |
| * 2004 IBM Corporation iSeries                                                                                                    | . mySeries. |

| IBM.                                                                                                    |                                                                                                    | erver*    |  |  |
|----------------------------------------------------------------------------------------------------|----------------------------------------------------------------------------------------------------|-----------|--|--|
| Application Administration User Interface (Central Settings - Advanced Settings)  Application Administration [Central Settings] - Advanced - Commondenver |                                                                                                    |           |  |  |
|                                                                                                    | Add       Remove       Connections       Passwords       Language       Service       Environments         Signed       Signed       Information       Information       Information       Information         Image: Service       Signed       Information       Information       Information       Information         Image: Service       Signed       Information       Information       Information       Information         Image: Service       Signed       Use Windows user name and password, no prompting       Information       Information         Image: Service       Image: Service       Image: Service       Image: Service       Image: Service         Image: Service       Image: Service       Image: Service       Image: Service       Image: Service         Image: Service       Image: Service       Image: Service       Image: Service       Image: Service         Image: Service       Image: Service       Image: Service       Image: Service       Image: Service       Image: Service         Image: Add       Remove       Image: Service       Image: Service       Image: Service       Image: Service         Image: Service       Image: Service       Image: Service       Image: Service       Image: Service       Image: Service       Image: Service       Image: |           |  |  |
| © 2004 IBM Corporation                                                                                                    | iSeries.                                                                                                    | mySeries. |  |  |

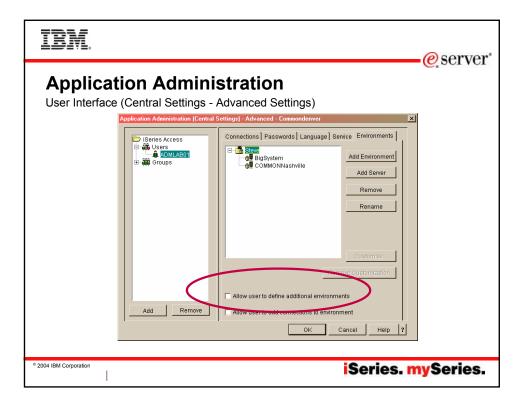

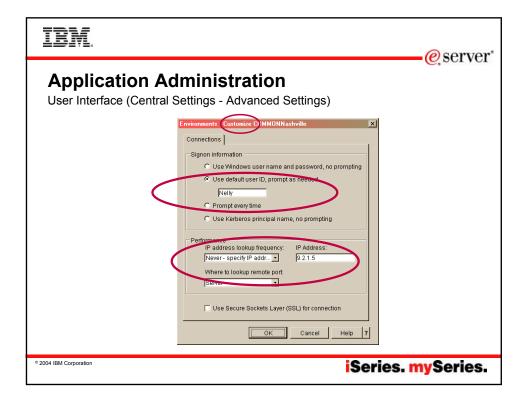

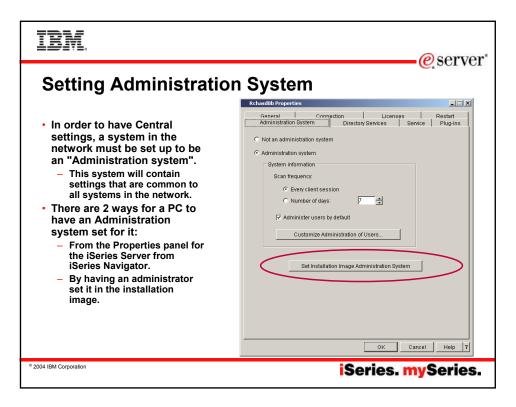

| IBM.<br>@server                                                                                                    |  |  |  |
|----------------------------------------------------------------------------------------------------|--|--|--|
| Set Installation Image Administration System                                                                                                    |  |  |  |
| <ul> <li>The Set Installation Image Administration System dialog allows an<br/>administrator to change an iSeries Access for Windows installation image so<br/>that it contains an initial administration system. All clients that install using<br/>the updated installation image will use the system specified on this dialog as<br/>their initial administration system. Click Browse to display a list of possible<br/>installation image locations.</li> </ul> |  |  |  |
| <ul> <li>Note: The systems available to select are systems that are currently in your<br/>active environment. If you want to treat a system as an administration<br/>system, but that system is not available from the list, you will need to add that<br/>system to your active environment.</li> </ul>                                                                                                    |  |  |  |
| <ul> <li>To add a system to your active environment from the iSeries Navigator menu<br/>bar, follow these steps:</li> </ul>                                                                                                    |  |  |  |
| <ul> <li>Select File&gt;Connection to Servers&gt;Environments.</li> </ul>                                                                                                    |  |  |  |
| <ul> <li>From the Environments dialog, select your active environment from the<br/>Environments list and click Add server.</li> </ul>                                                                                                    |  |  |  |
| <ul> <li>Follow the Add Connection wizard to add a system to your active<br/>environment.</li> </ul>                                                                                                    |  |  |  |
|                                                                                                    |  |  |  |
| * 2004 IBM Corporation iSeries. mySeries.                                                                                                    |  |  |  |
|                                                                                                    |  |  |  |

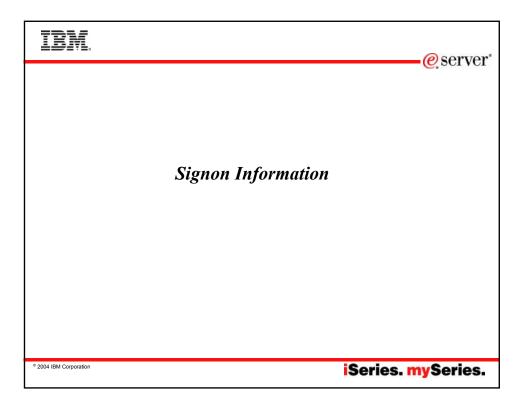

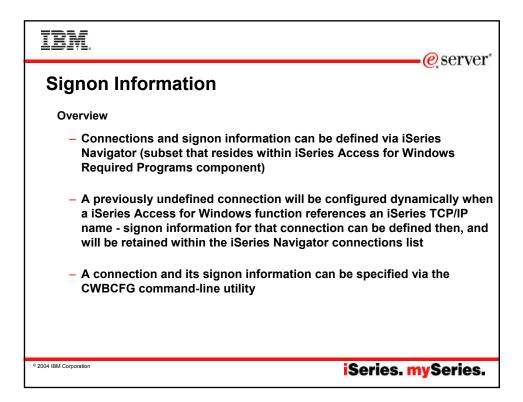

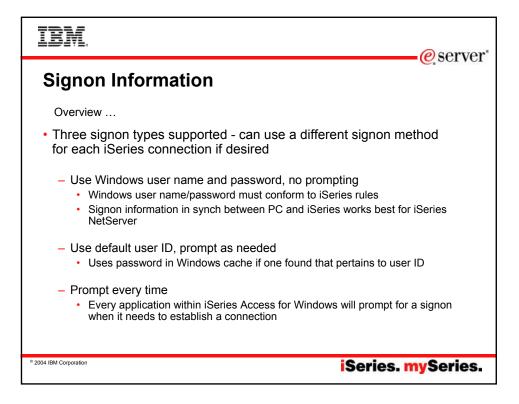

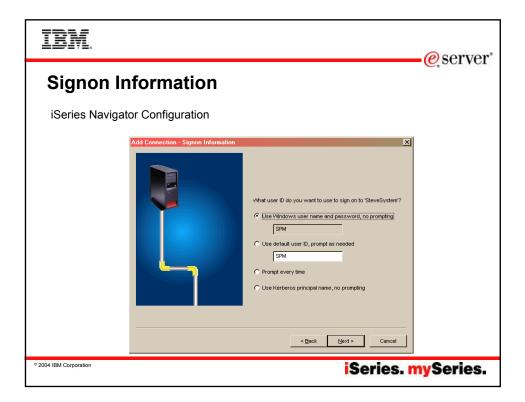

| IBM                    |                        | -@server  |
|------------------------|------------------------|-----------|
| Signon Informat        | ation                  |           |
|                        | Steverystem Properties |           |
| © 2004 IBM Corporation | iSeries. r             | nySeries. |

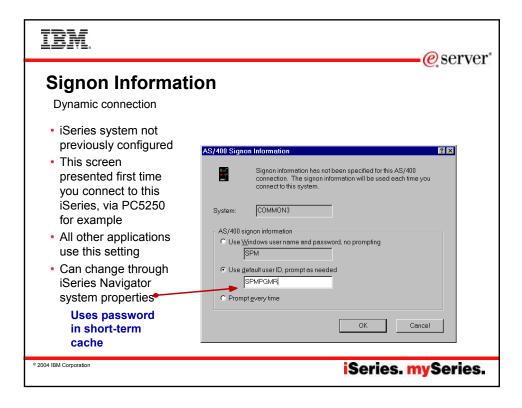

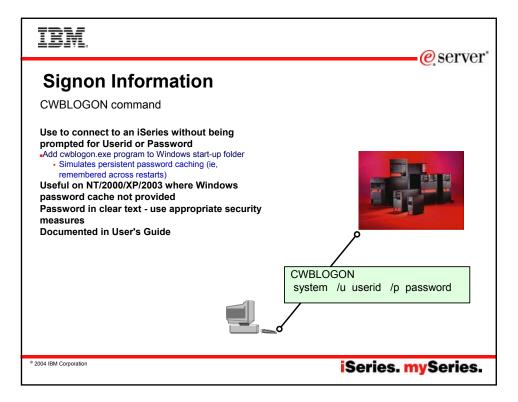

| IBM                                                                                                    | @corvor         |
|----------------------------------------------------------------------------------------------------|-----------------|
| Signon Information Application Administration                                                                                                    | eserver*        |
| Common3 Properties General Connection Licenses Restart Plug-ins AS/400 signon information C Use Vindows user name and passward, no prompting Som C Use Vindows user name and passward, no prompting Som C Use Vindows user name and passward, no prompting Som C Promptovary inte C Promptovary inte C Security |                 |
| Image: Secure Sockets Layer (SSL)         Performance         IP address lookup frequency.         Aways         Where to lookup remote port.         Server         Note: These values are used as defaults by other applications connecting                                                                   | · · ·           |
|                                                                                                    | ries. mySeries. |

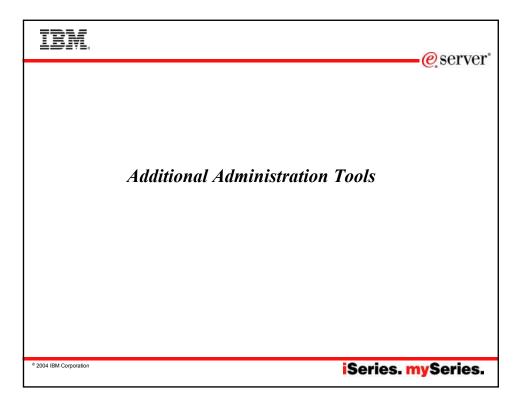

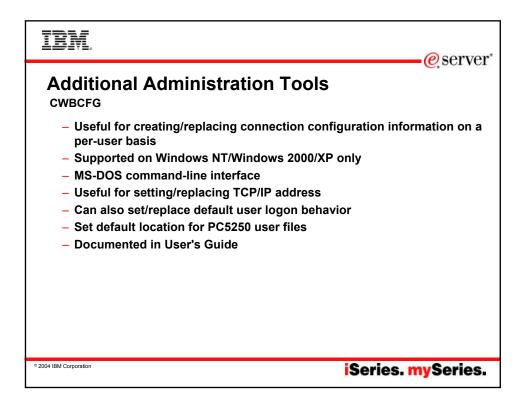

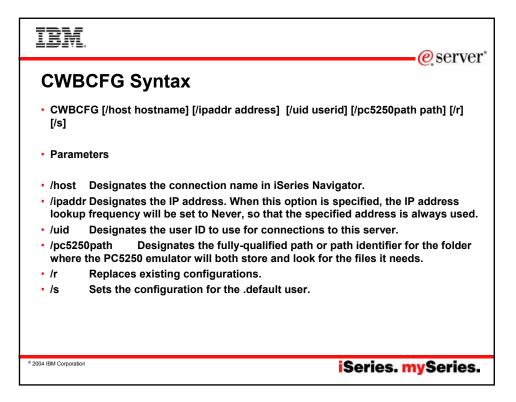

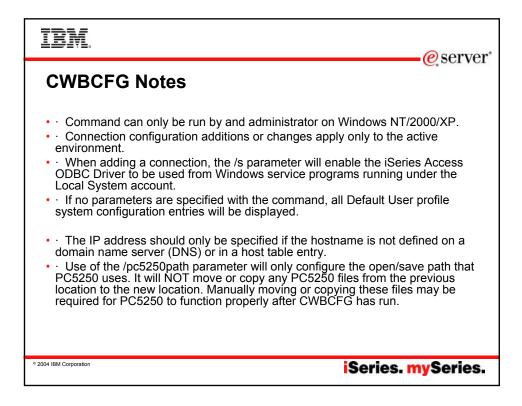

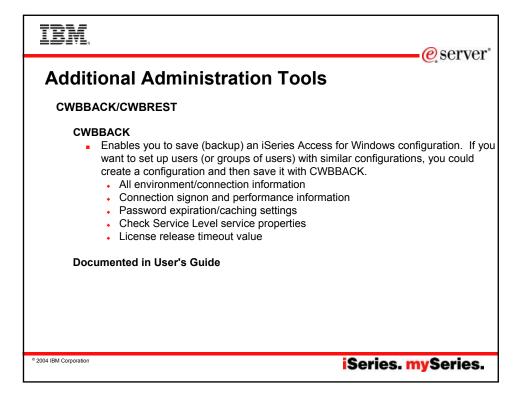

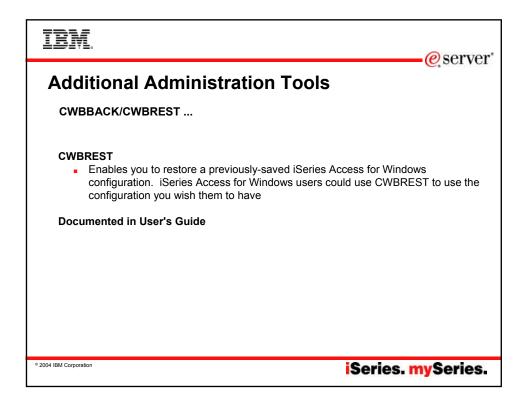

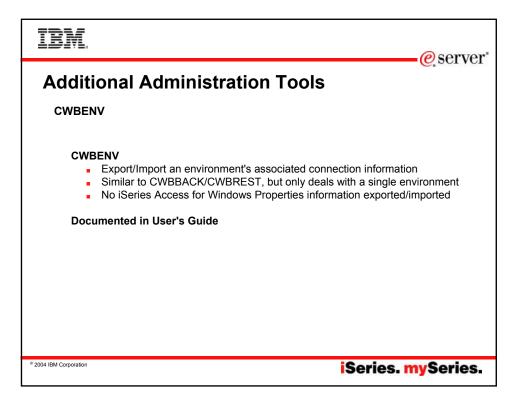

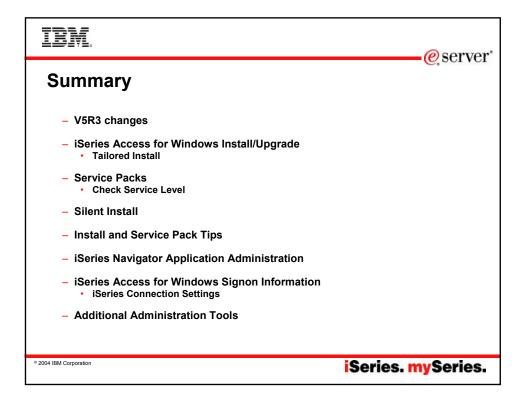

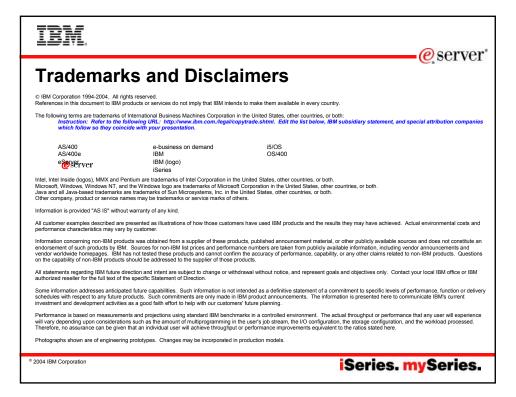